# ОБРАБОТКА ТЕКСТОВОЙ И ЧИСЛОВОЙ ИНФОРМАЦИИ

#### Текстовые редакторы

Для обработки текстовой информации на компьютере используются текстовые редакторы. Текстовые редакторы позволяют создавать, редактировать, сохранять и форматировать, распечатывать документы.

#### Блакнат

 $\mathbb{R}$ 

Microsoft Word StarOffice Writer

Adobe PageMaker

 $\ket{\circ}$ 

Microsoft Office Publisher

Microsoft FrontPage

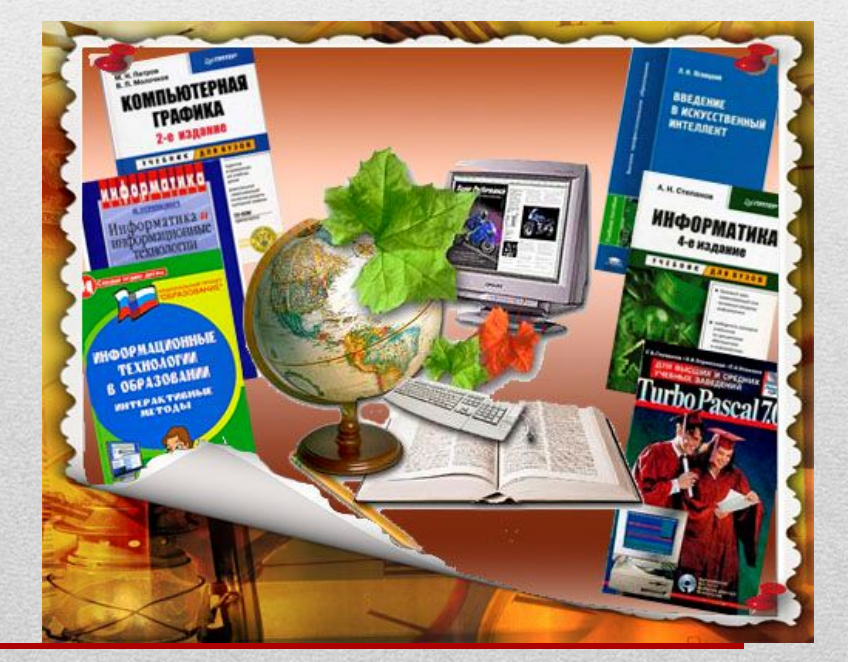

**Обработка информации – это решение информационной задачи, или процесс перехода от исходных данных к результату.** *Обработка информации бывает двух типов.*

**1 тип.** Обработка, связанная с получением нового содержания, новой информации.

- Преобразование по правилам (решение типичной математической задачи).
- Логические рассуждения.
- Разработка плана действий.

**2 тип.** Обработка, связанная с изменение формы информации, но не изменяющая её содержания.

- Систематизация исходной информации.
- Поиск нужной информации.
- Кодирование информации.

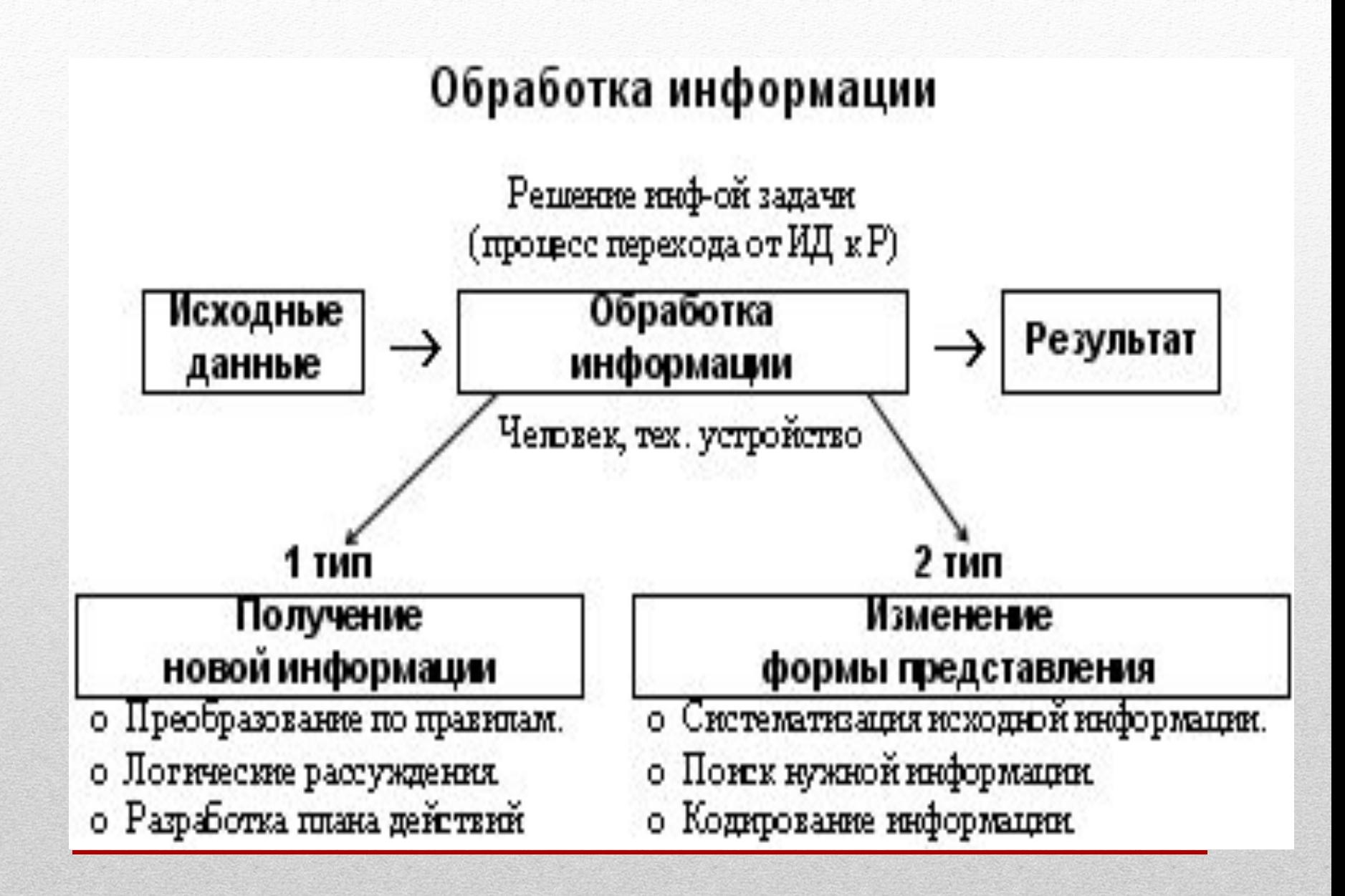

### ОБРАБОТКА ИНФОРМАЦИИ

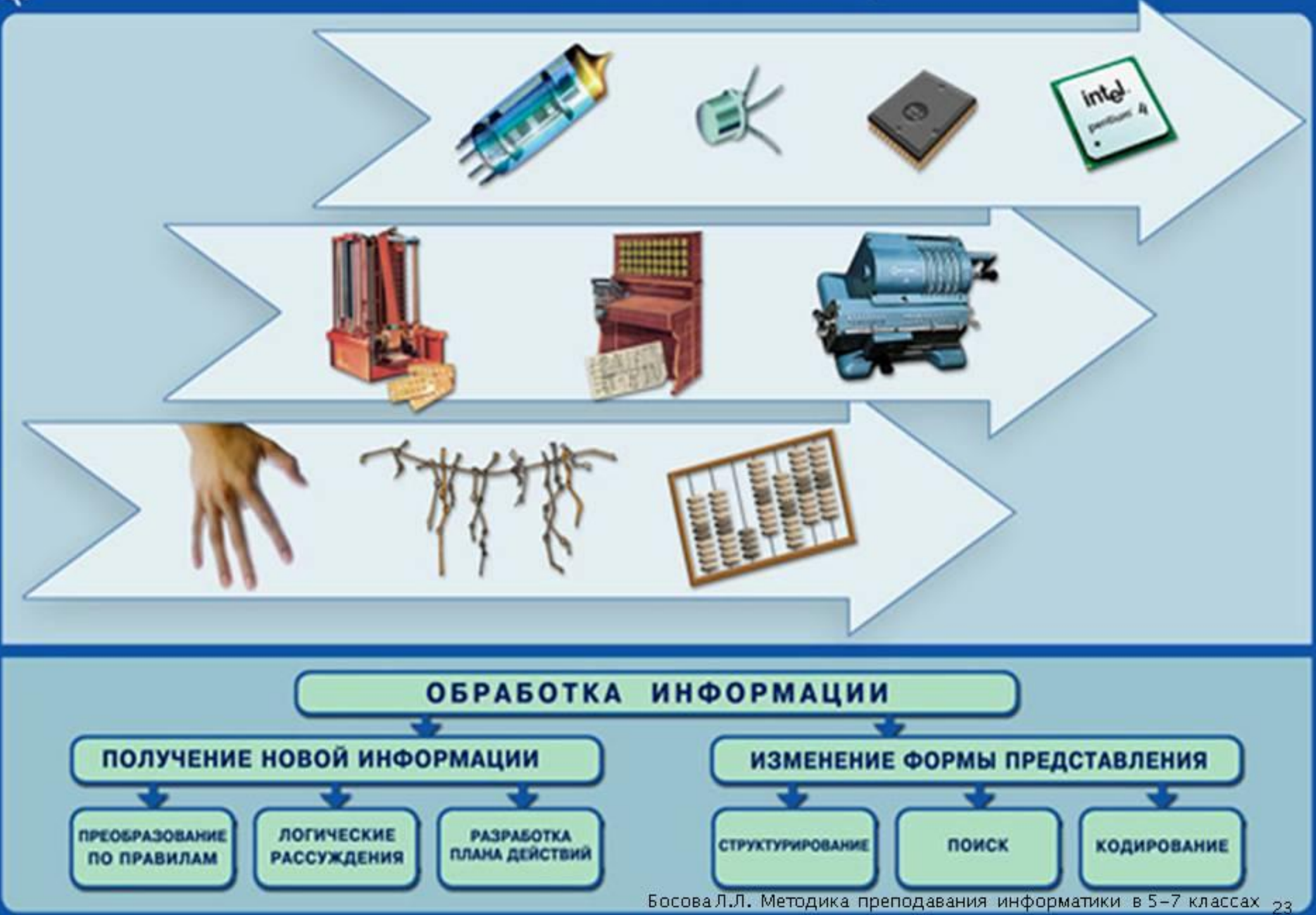

# **Обработка текстовой информации**

- **1. Создание и редактирование документов**
- **2. Форматы текстовых файлов**
- **3. Форматирование документа**
- **4. Гипертекст**
- **5. Компьютерные словари и системы машинного перевода текстов**
- **6. Системы оптического распознания документов**

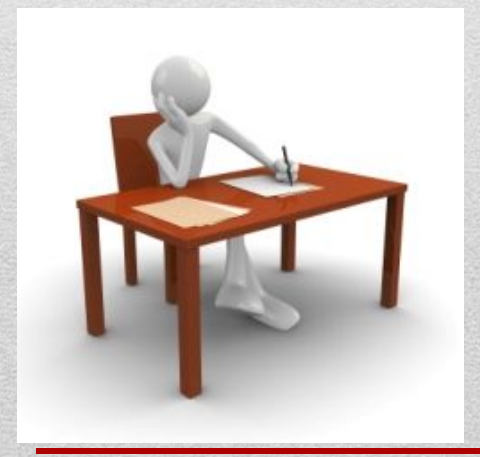

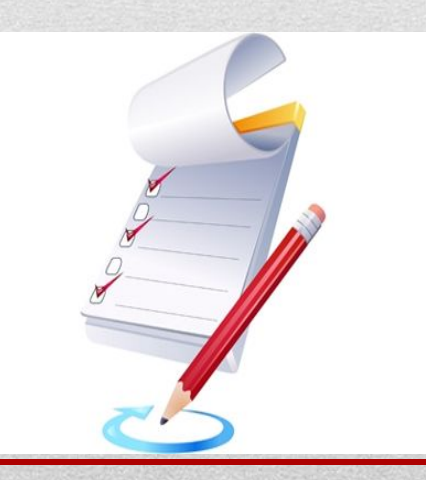

**Создание и редактирование текстовой информации**

**Для обработки текстовой информации на компьютере используют приложения общего назначения – текстовые редакторы, которые позволяют создавать, редактировать, форматировать, сохранять и распечатывать текст Назовите текстовые редакторы?**

## **Обработка числовой информации**

Для представления данных в удобном виде используют таблицы. Компьютер позволяет представлять их в электронной форме, а это дает возможность не только отображать, но и обрабатывать данные. Класс программ, используемых для этой цели, называется электронными таблицами. Особенность электронных таблиц заключается в возможности применения формул для описания связи между значениями различных ячеек. Расчет по заданным формулам выполняется автоматически. Изменение содержимого какой-либо ячейки приводит к перерасчету значений всех ячеек, которые с ней связаны формульными отношениями и, тем самым, к обновлению всей таблицы в соответствии с изменившимися данными.

Применение электронных таблиц упрощает работу с данными и позволяет получать результаты без проведения расчетов вручную или специального программирования.

**Наиболее широкое применение электронные таблицы нашли в экономических и бухгалтерских расчетах, но и в научнотехнических задачах электронные таблицы можно использовать эффективно, например, для**

- ✔ **проведения однотипных расчетов над большими наборами данных;**
- ✔ **автоматизации итоговых вычислений;**
- ✔ **решения задач путем подбора значений параметров, табулирования формул;**
- ✔ **обработки результатов экспериментов;**
- ✔ **проведения поиска оптимальных значений параметров;**
- ✔ **подготовки табличных документов;**
- ✔ **построения диаграмм и графиков по имеющимся данным.**

**Одним из наиболее распространенных средств работы с документами, имеющими табличную структуру, является программа Microsoft Excel.**

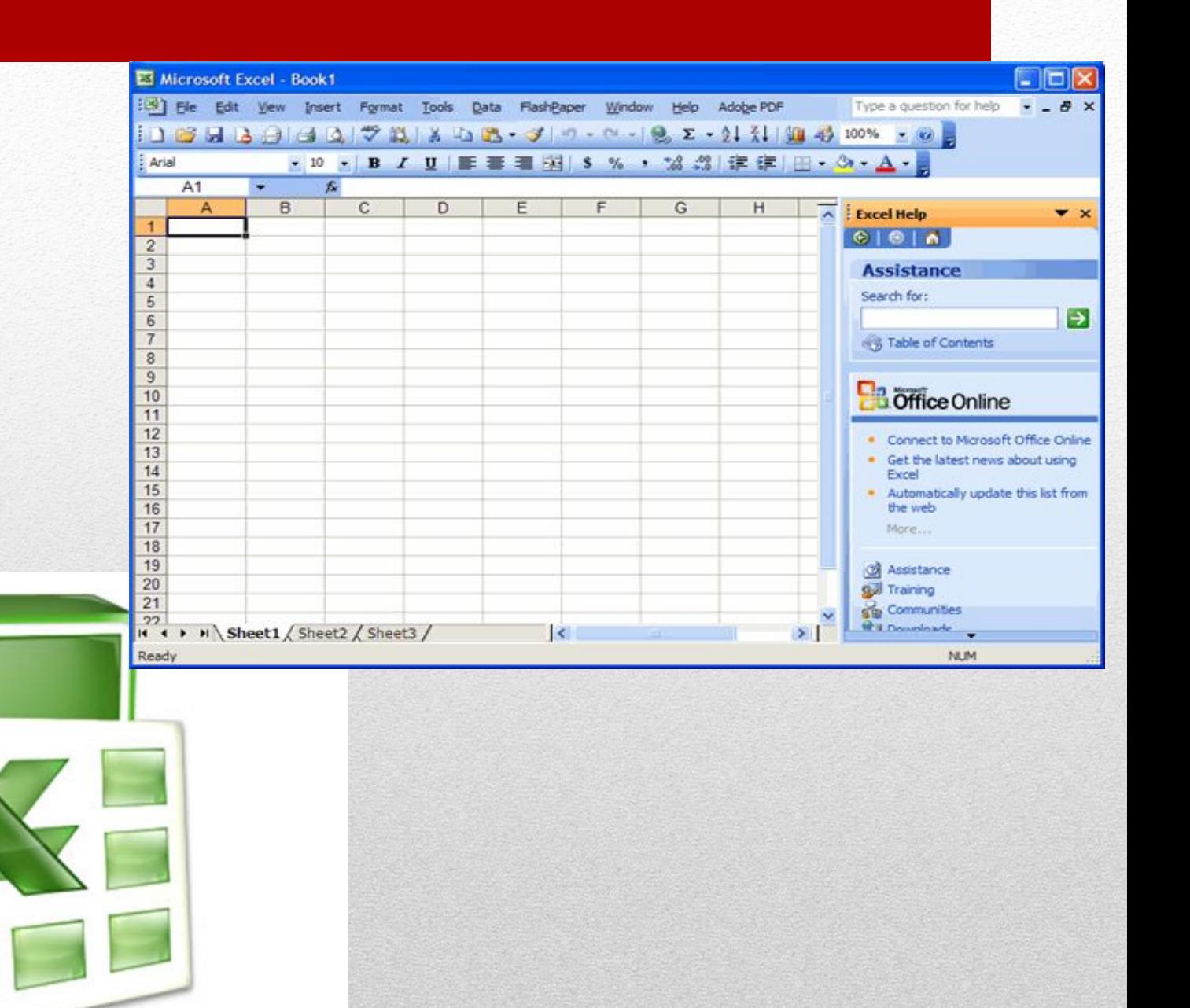

# Практическая работа. Действия с целыми и дробными числами с помощью обычного режима калькулятора.

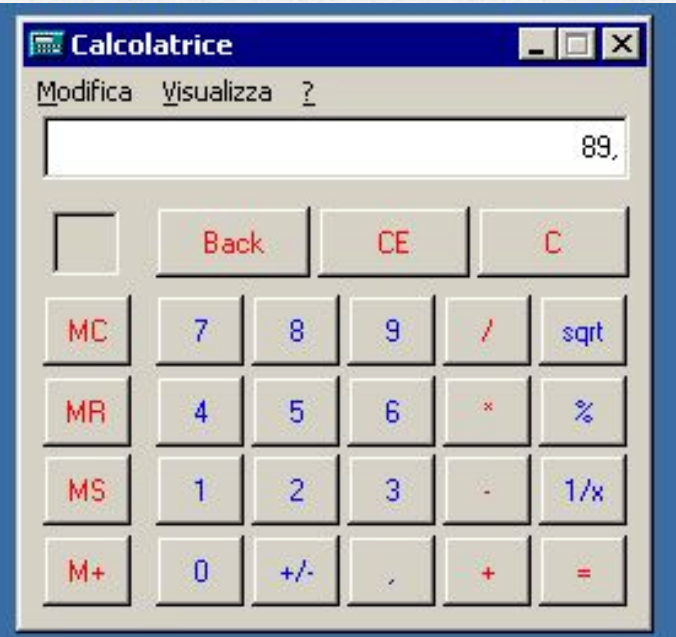

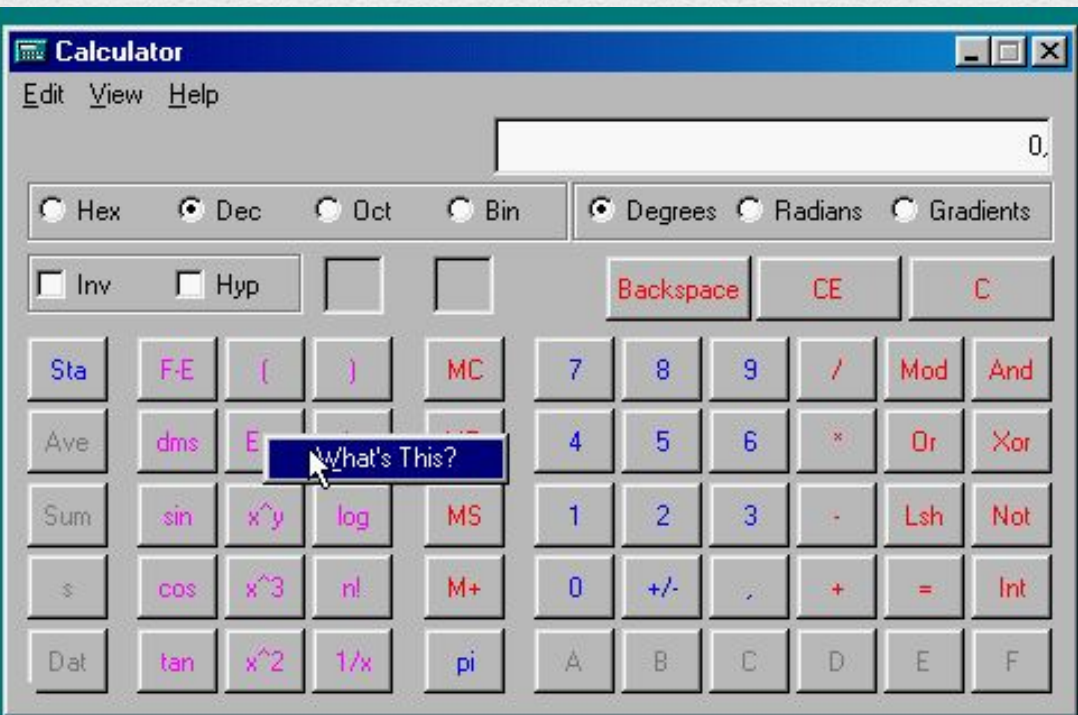

### **Обычный режим работы Калькулятора ALT+1 Переключение в режим «Обычный»**

### **Порядок действий.**

В обычном режиме не соблюдается принятый в математике порядок действий, согласно которому сначала выполняется умножение и деление, а затем сложение и вычитание. Вместо этого действует прямой порядок вычислений. Результат каждого действия вычисляется немедленно после щелчка на кнопке "=" (Поэтому расчет выражения 7+3\*2 дает результат 20, а не 13, как следовало бы ожидать).

Калькулятор приводится в исходное состояние с помощью кнопки , выполняющей сброс показаний индикатора и ранее введенных данных.

**Использование памяти.** При вычислении сложных выражений нужно соблюдать правила последовательности выполнения арифметических действий.

*Память программы* **Калькулятор** — это та часть памяти компьютера, которая используется калькулятором для хранения чисел.

Результат предыдущей операции может быть сохранен в памяти программы **Калькулятор** для последующих вычислений.

#### **Краткое описание назначения кнопок для операций с памятью:**

### **MC**

— *очистить* память;

#### **MR**

— *заменить* число, отображаемое в поле**,** числом, хранящимся в памяти;

#### **MS**

 $M+$ 

— *занести* число в память. Над кнопками памяти появится индикатор

М

— *добавить* отображаемое число к числу, хранящемуся в памяти.

**;**

### Самостоятельная работа

#### Вычислите:

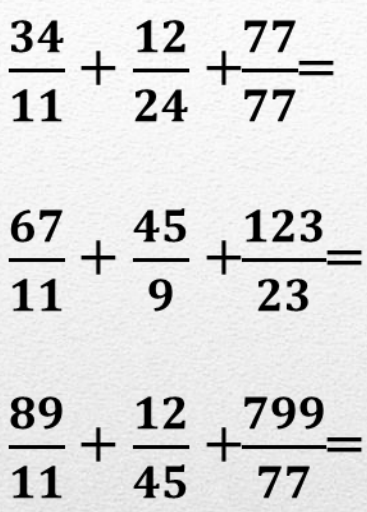

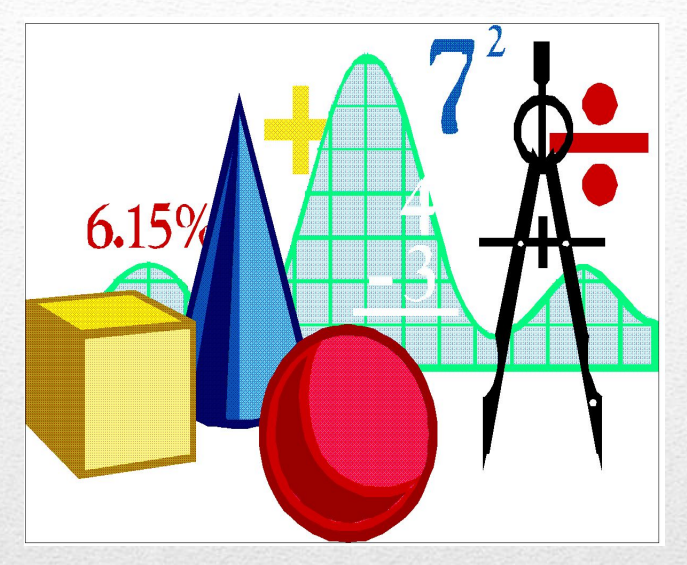

 $34+4+89+12+90=$ 

 $909+765+1+45+23=$ 

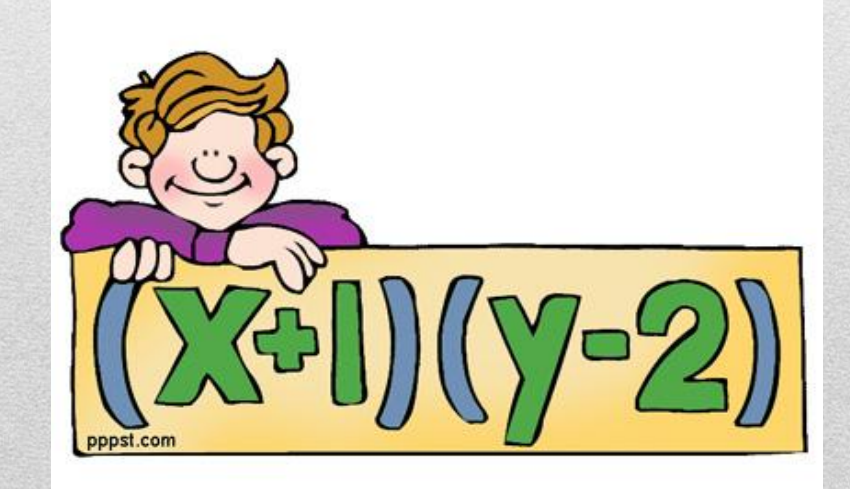